## **Alle Felder automatisch aktualisieren**

Wenn man in großen Dokumenten viele Felder hat, die aktualisiert werden müssen, kann man das machen, indem man jedes eineselne Feld anklickt und aktualisieren auswählt. Einfacher geht es aber, Wenn man allse markiert "Strg+A" und dann "F9" drückt.

Eine weitere möglichkeit wäre, das Dokument auszudrucken.Vor dem Druck werden die Felder auch aktualisiert

From: <https://wiki.da-checka.de/> - **PSwiki**

Permanent link: **[https://wiki.da-checka.de/doku.php/wiki/tipps\\_und\\_tricks/word\\_2010/felder\\_aktualisieren?rev=1340289990](https://wiki.da-checka.de/doku.php/wiki/tipps_und_tricks/word_2010/felder_aktualisieren?rev=1340289990)**

Last update: **2012/06/21 16:46**

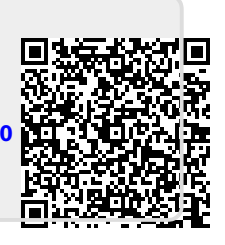